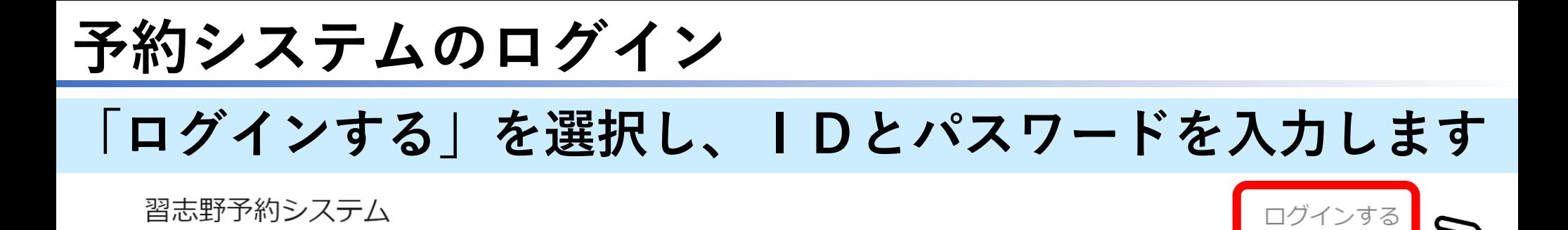

#### 2019年9月2日 予約状況

3か月先までの予約状況をご確認いただけます。

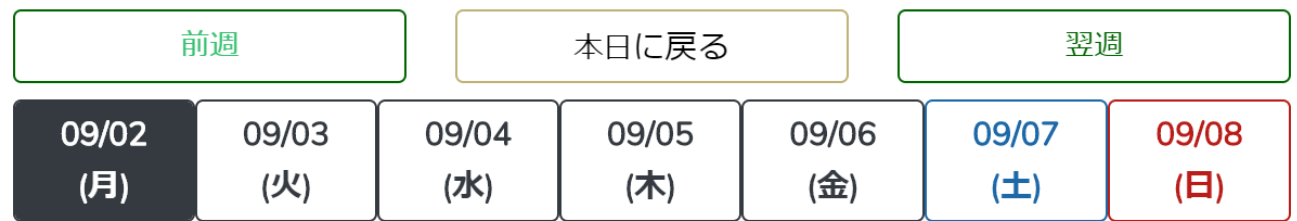

2019年9月2日は休館日となっております。

別日のご確認をお願いいたします。

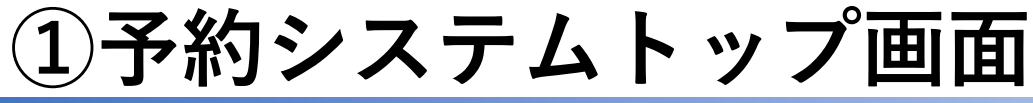

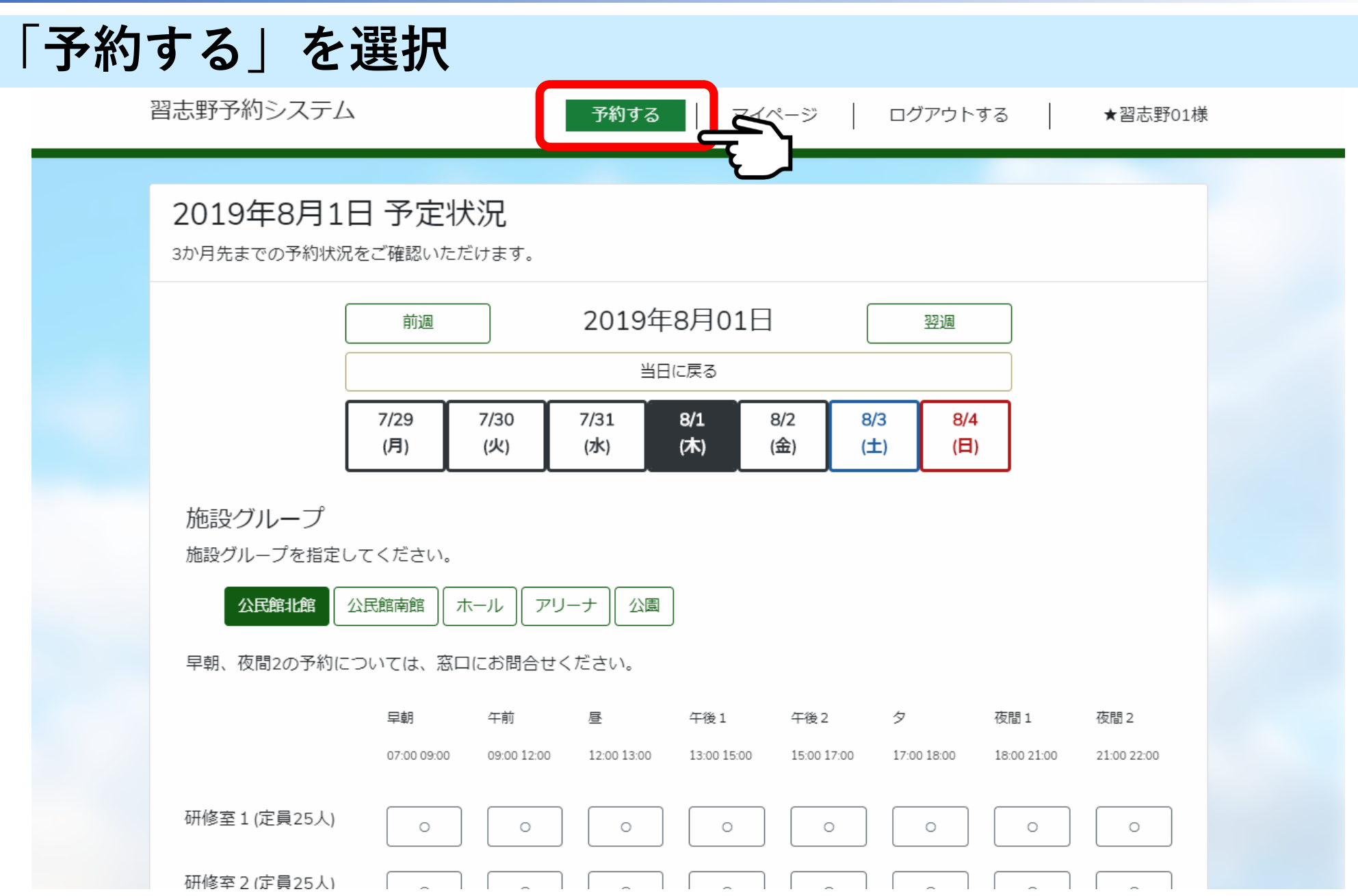

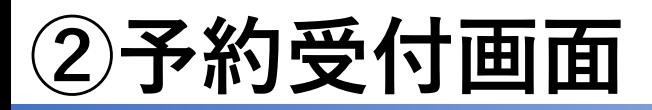

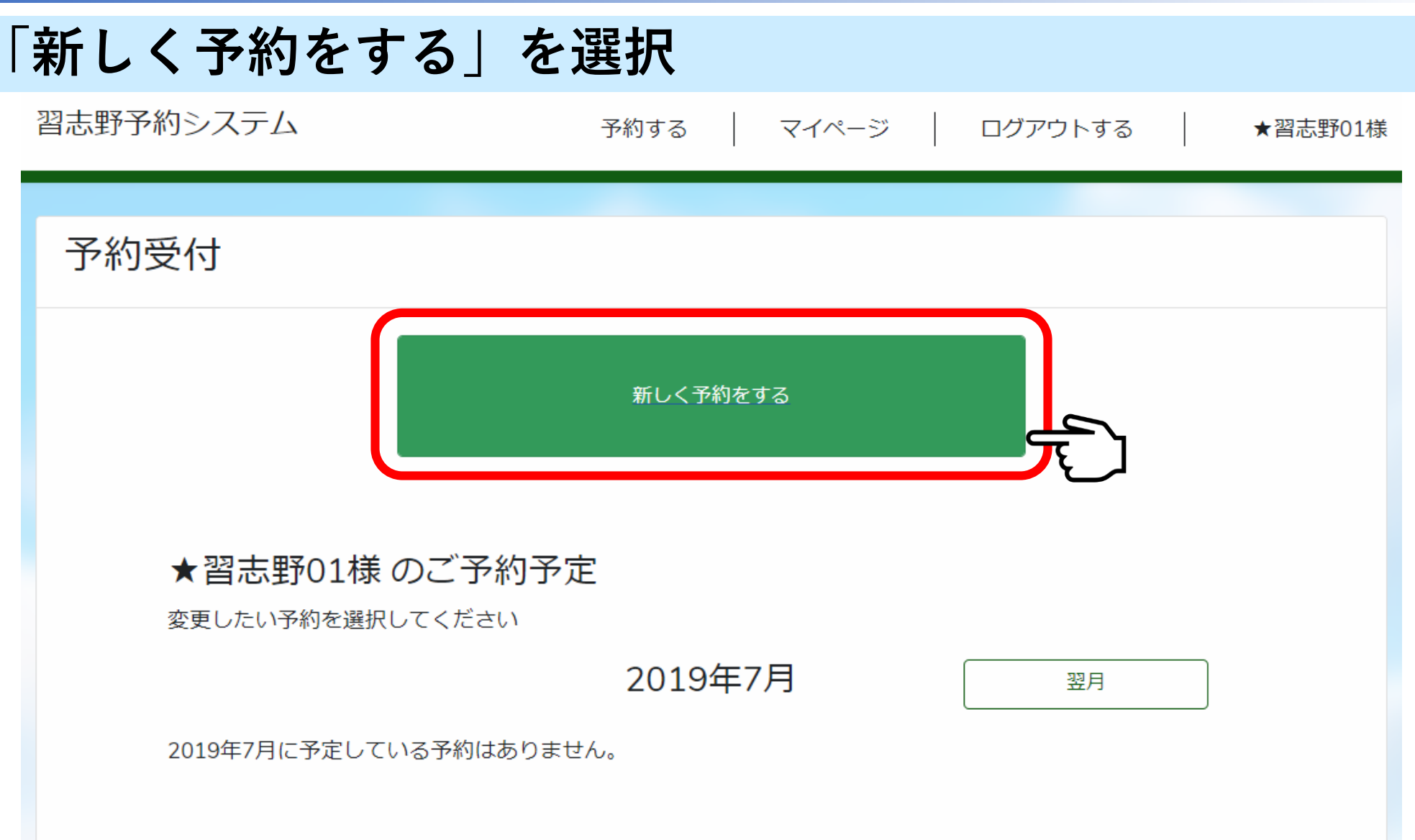

**③施設選択画面**

## **予約したい施設を選択**

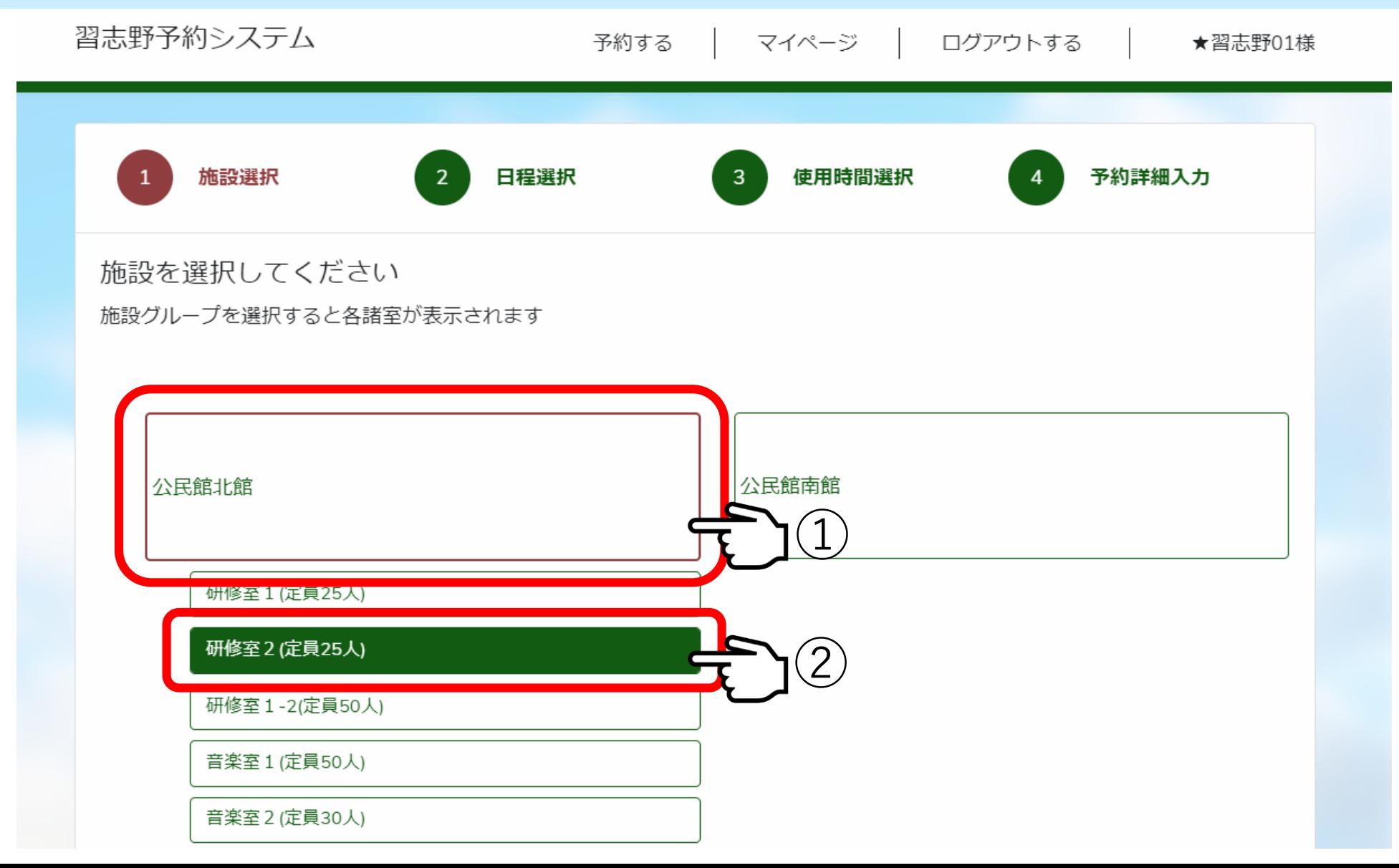

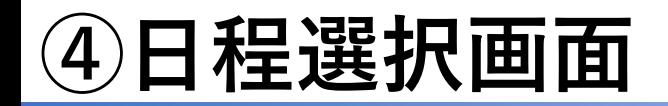

## **予約したい日程を選択**

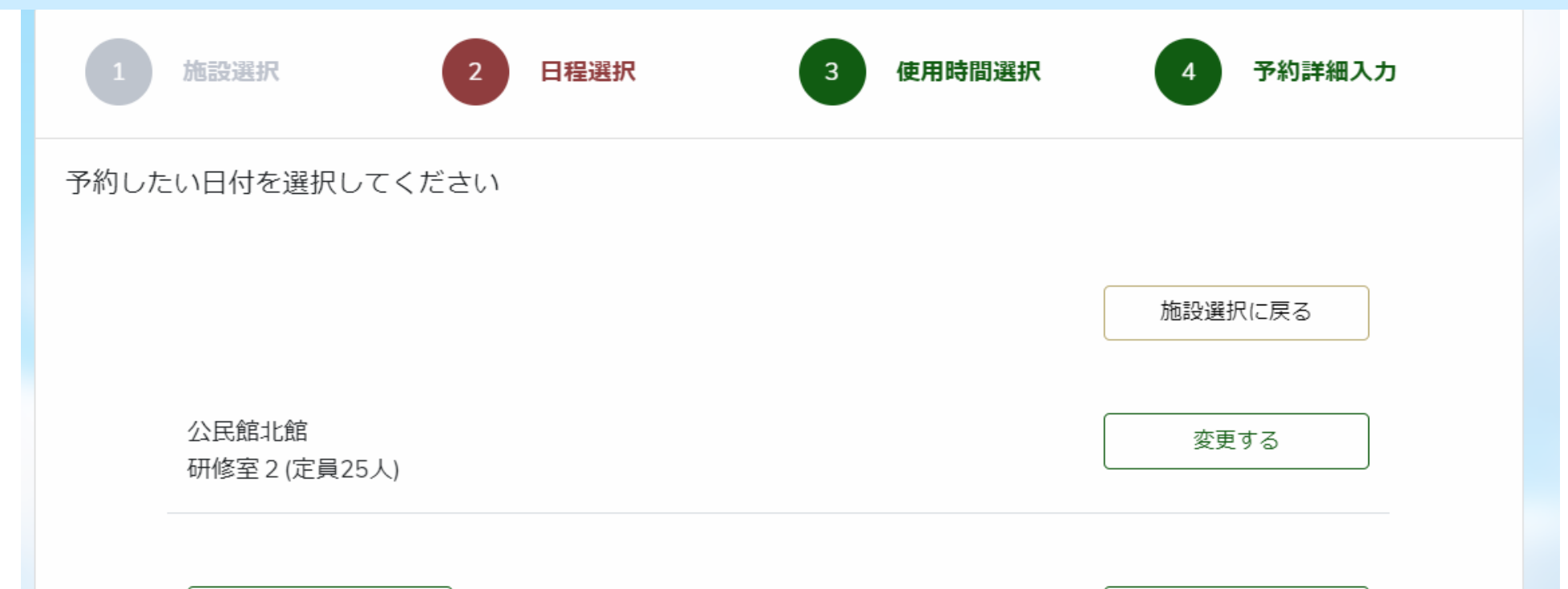

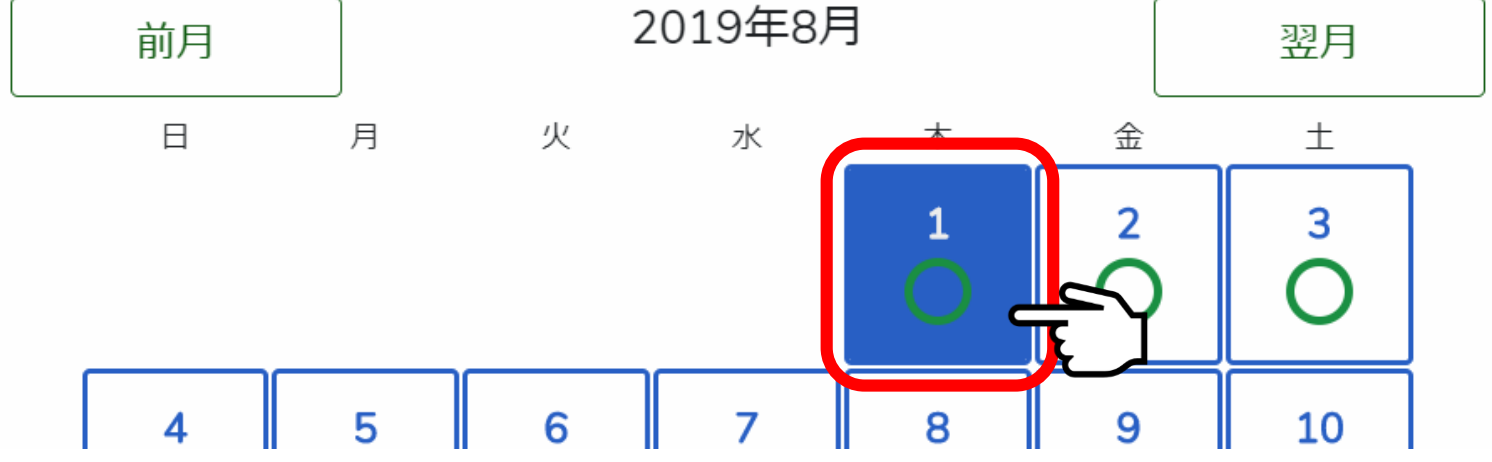

**⑤利用時間選択画面**

#### **利用したい時間を選択し、「時間を登録」を選択**

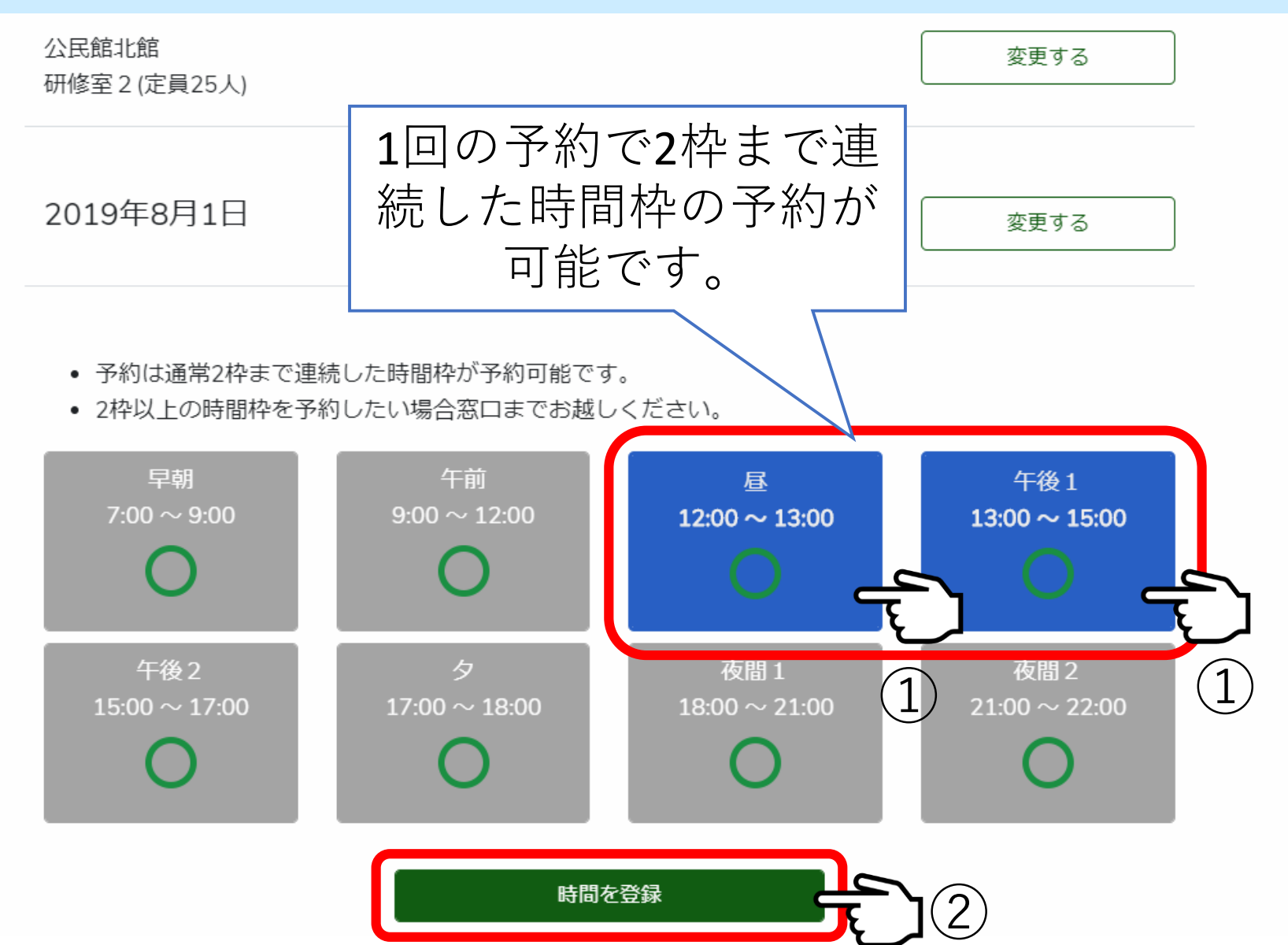

# **⑥予約詳細入力画面**

### **活動目的をプルダウンから選択**

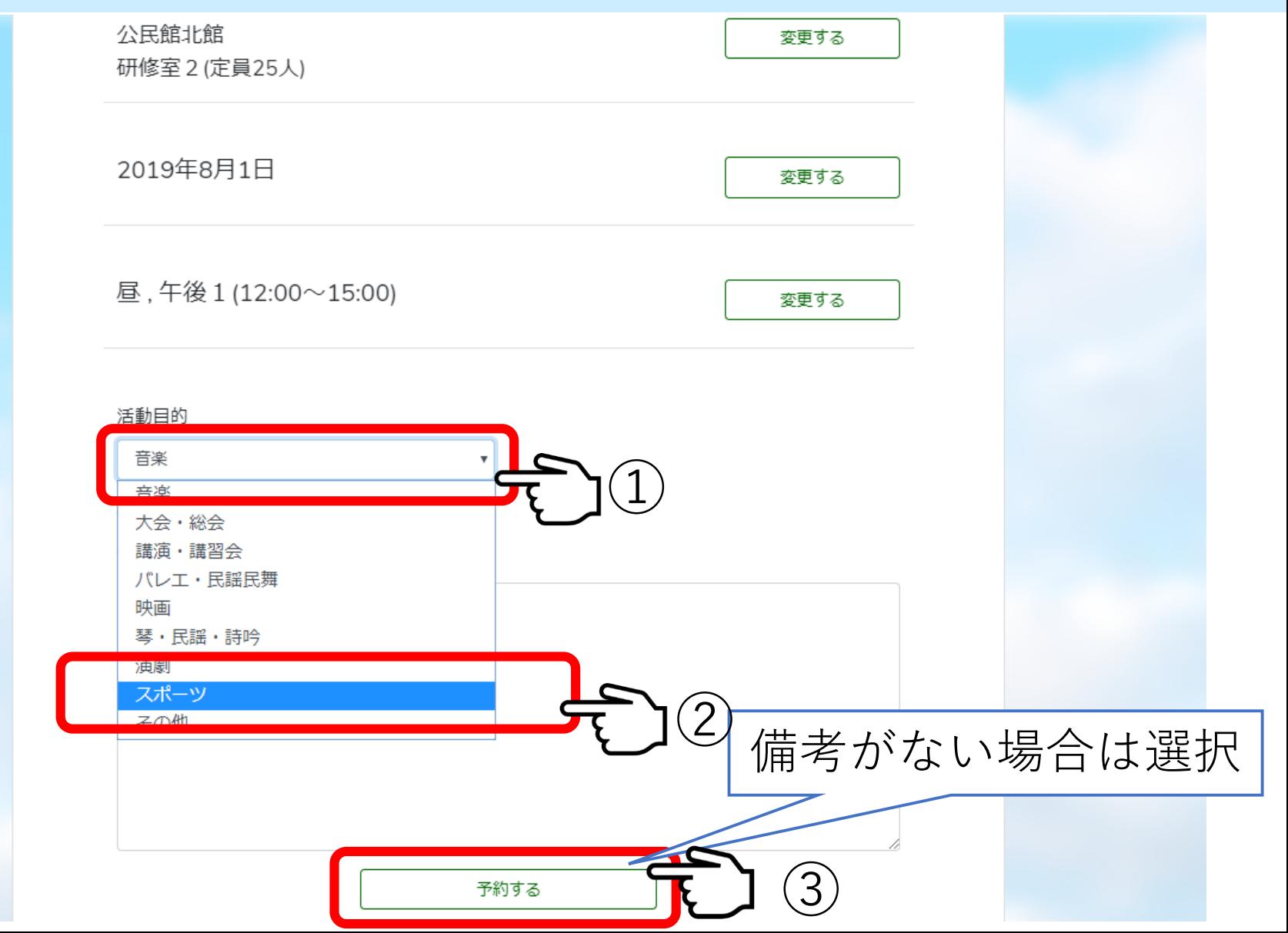

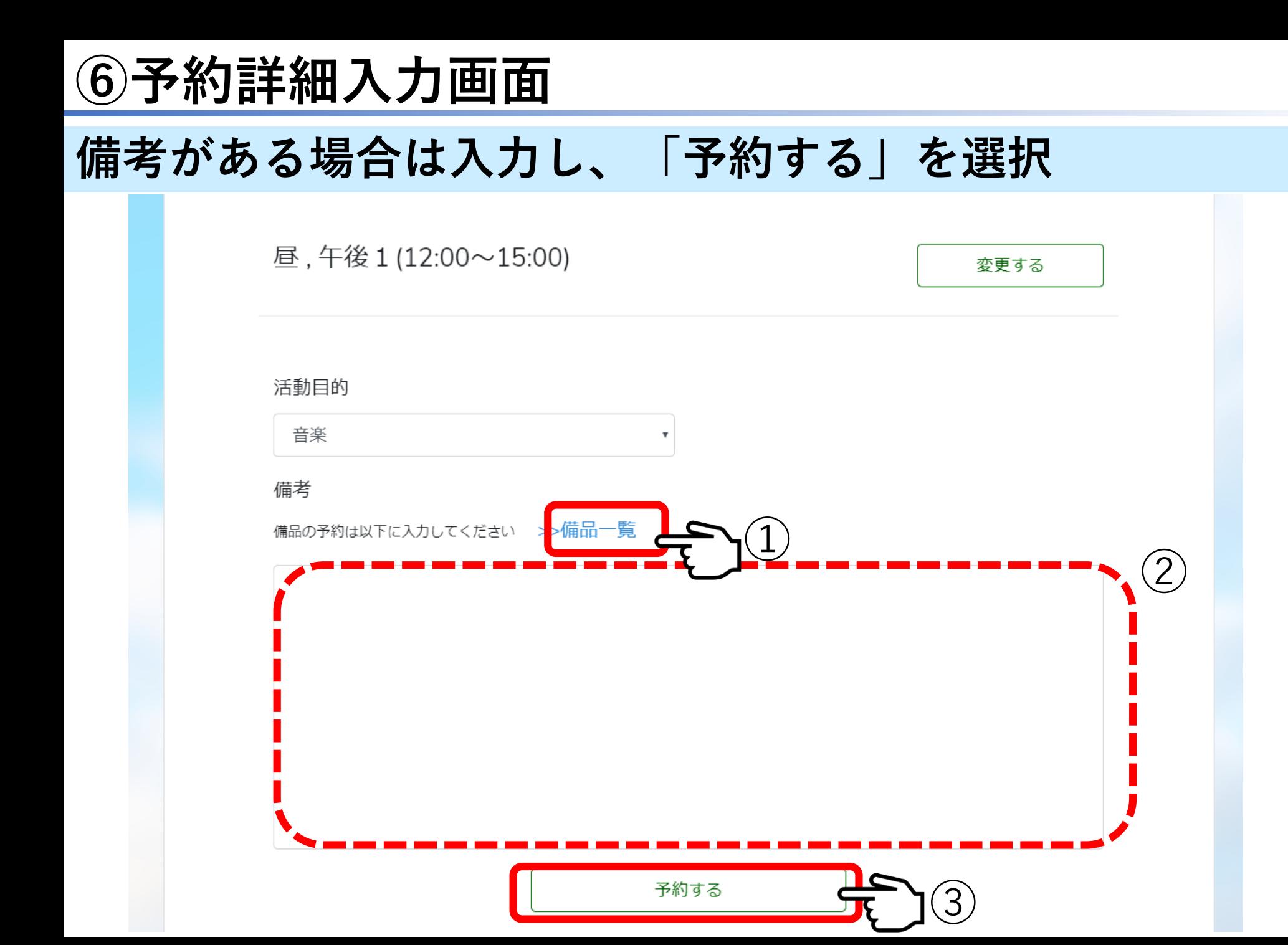

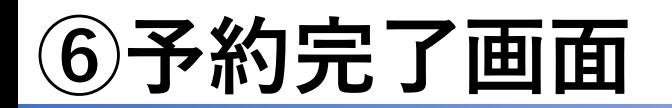

**予約完了・内容確認**

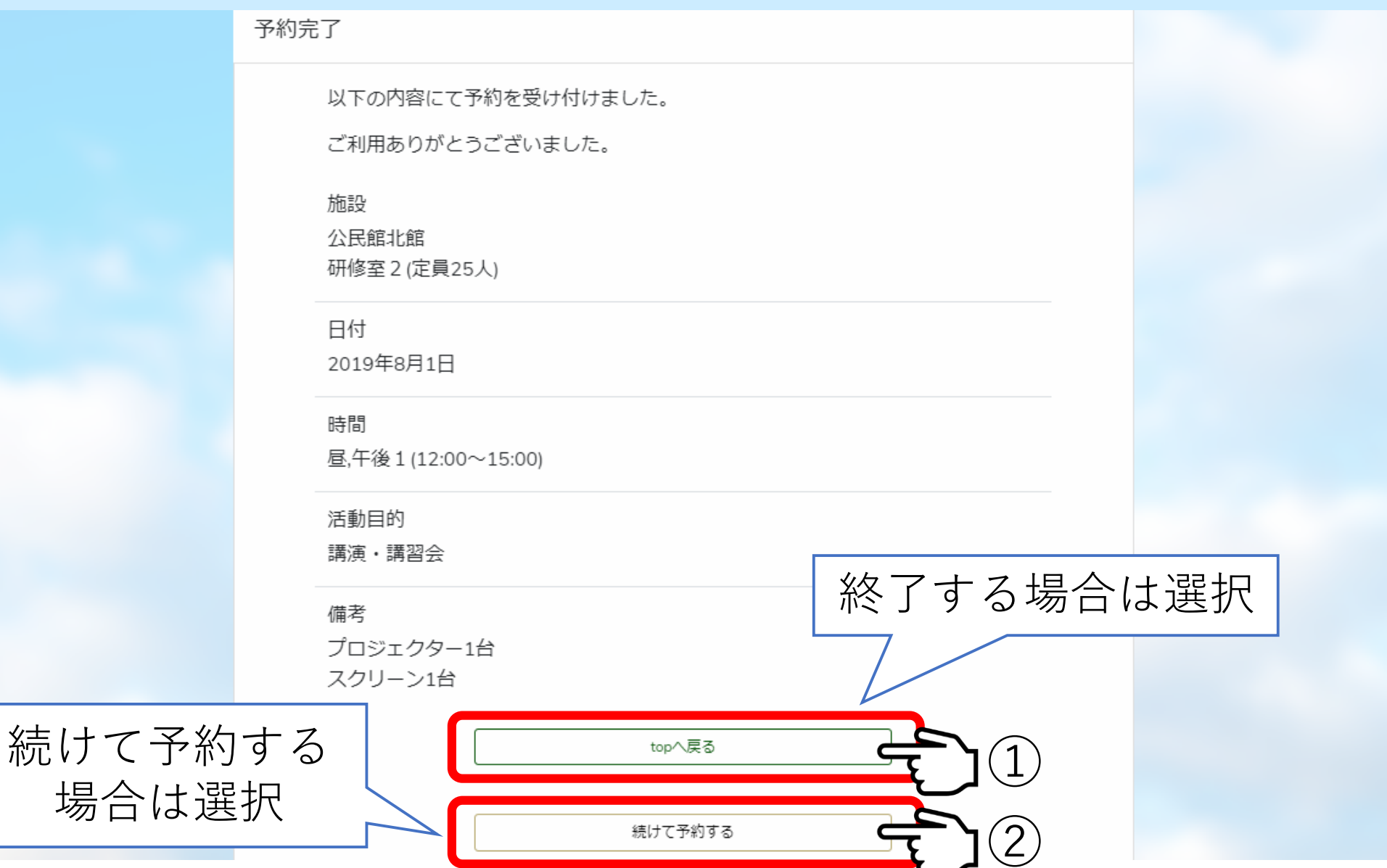

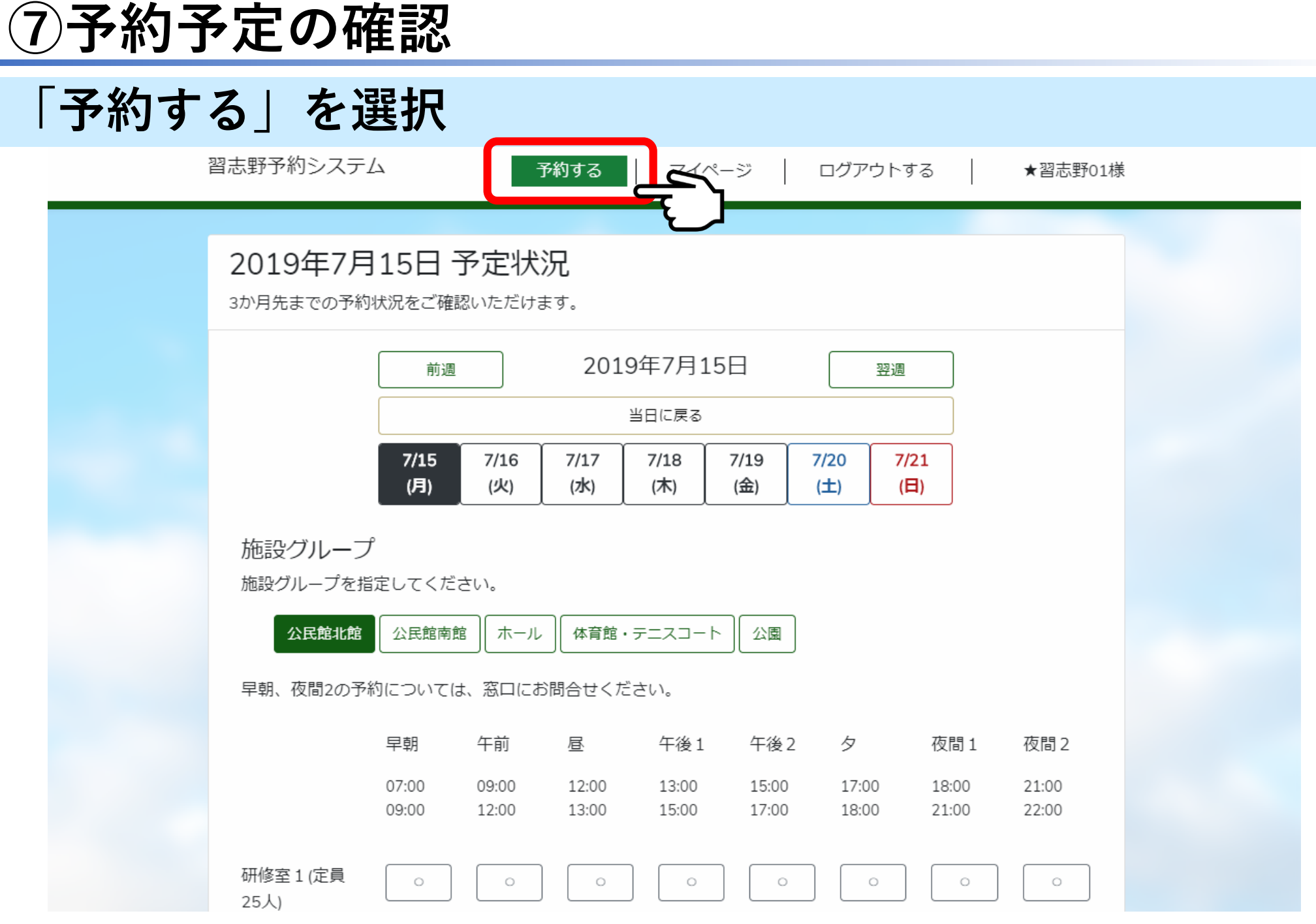

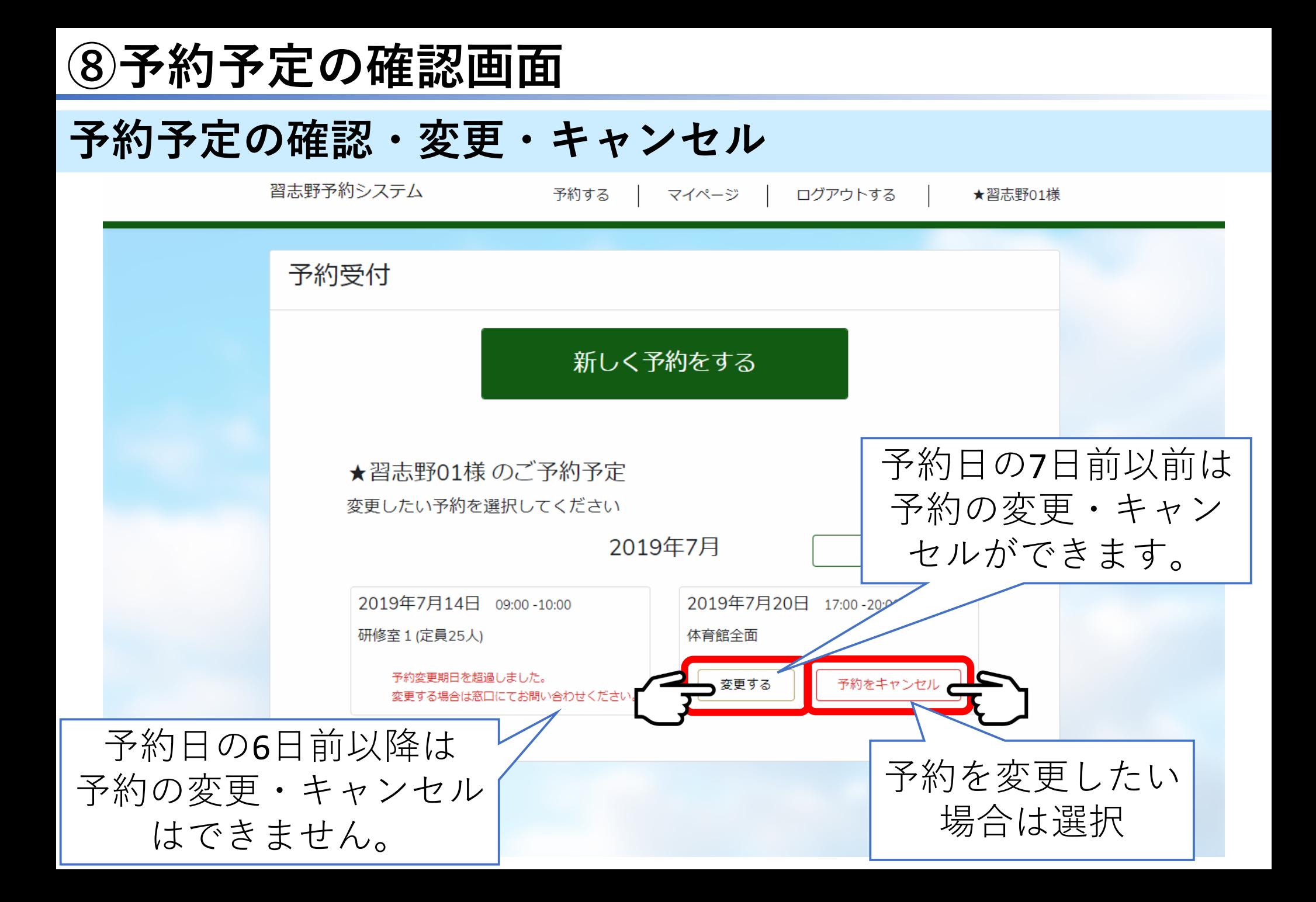